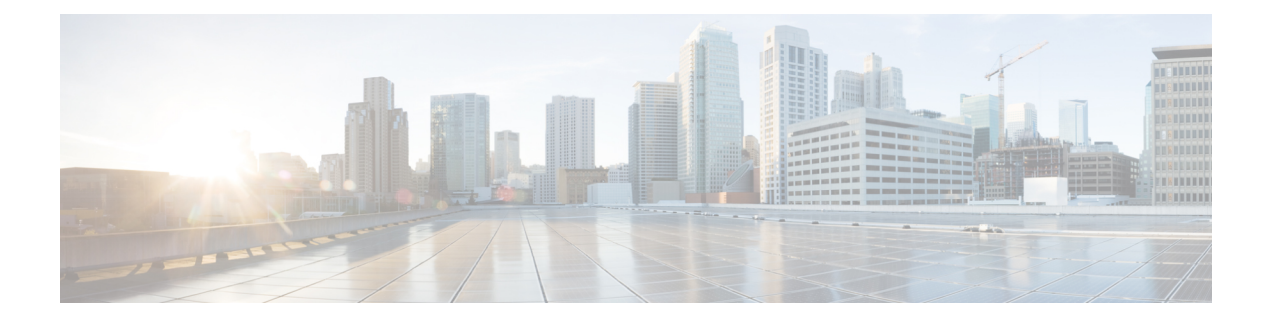

# その他のコマンド

- [connectorctl](#page-1-0) techsupport  $(2 \langle -\tilde{\vee} \rangle)$
- connectorctl [containerstatus](#page-3-0)  $(4 \sim -\check{\vee})$
- [connectorctl](#page-5-0) version  $(6 \sim +\gamma)$
- [connectorctl](#page-6-0) help (7 ページ)

### <span id="page-1-0"></span>**connectorctl techsupport**

このコマンドは、テクニカルサポート情報を表示します。ネットワークとシステムの詳細、実 行中のDockerコンテナ、ダウンロードしたイメージを含むログファイルが作成されます。デー タの表示を選択すると、データが表示されます。

パラメータ

なし。

#### **connectorctl techsupport**

```
使用上のガイドライン [cmxadmin@connector ~]$ connectorctl techsupport
                        Show data? [yes/no] [yes]: yes
                        ######################################################################################################
                        CMX Tech Support Started At: Wed Sep 25 17:23:41 2019
                        ######################################################################################################
                        ######################################################################################################
                        CMX Tech Support Started At: Wed Sep 25 17:23:41 2019
                        ######################################################################################################
                        Interface Configuration
                        Ethernet Tool Stats
                        Ethernet Tool Ring Buffer Sizes
                        Network Interface Stats
                        Network Connection Stats
                        Route Configuration
                        NTP Stats\
                        NTP Status
                        DNS Configuration
                        Domain Information Groper
                        ARP hosts
                        SAR Network
                        ######################################################################################################
                        CMX Tech Support Started At: Wed Sep 25 17:23:42 2019
                        ######################################################################################################
                        File System Usage
                        Partition Tables
                        Current Processes
                        Top Processes
                        Processor Related Stats
                        I/O Related Stats
                        Memory Stats
                        List Open Files Count
                        Up Time
                        SAR CPU
                        SAR CPU ALL
                        SAR I/O
                        SAR Paging
                        SAR Memory Utilization
                        SAR Memory Statistics
                        ######################################################################################################
                        CMX Tech Support Started At: Wed Sep 25 17:23:50 2019
                        ######################################################################################################
                        Docker Downloaded Images
                        Docker Running Containers
                        Docker Service Status
```
 $\mathbf I$ 

HAProxy Service Status NGINX Service Status Connector Agent Service Status Docker journalctl Status

#### <span id="page-3-0"></span>**connectorctl containerstatus**

```
このコマンドは、Cisco DNA Spaces:コネクタを実行しているコンテナステータスを表示しま
                     す。
                     パラメータ
                     なし。
                     connectorctl containerstatus
使用上のガイドライン 以下は、実行されていないコンテナステータスの出力です。
                     [cmxadmin@cmxTrial02 ~]$ connectorctl containerstatus
                     connector container is not running
                     以下は、実行中のコンテナステータスの出力です。
                     [cmxadmin@cmxnew ~]$ connectorctl containerstatus
                     {
                       "connector": {
                         "authInfo": {
                          "ctrlHost": "https://connector.dev-dnaspaces.io/api/dms/v1/ctrl",
                          "dataHost": "https://connector.dev-dnaspaces.io/data",
                          "tenantId": "1570",
                           "connectorId": "81257079417762970000",
                           "issueTime": 1582088017,
                          "expiration": 1582174417
                         },
                         "macAddress": "00:0c:29:0d:d1:e5",
                         "keyHash": "315b43d153e39b6d604f1547d47ab2ed725581712f9eb9f6095e76f2b27fa9bf",
                         "currentTime": 1582088972317,
                         "timezone": "Coordinated Universal Time",
                         "osArch": "amd64",
                         "osName": "Linux",
                         "osVersion": "5.5.1-1.el7.elrepo.x86_64",
                         "ipAddress": "10.22.244.100",
                         "uptime": 956381,
                         "numberOfAps": 0,
                         "cpu": 2
                       },
                       "controllers": [],
                       "upgrade": {
                         "gold": "v2.0.139",
                         "latest": "v2.0.226"
                       },
                       "controlChannel": {
                         "connectionStatus": "Connected",
                         "connectionTime": 1582088018141,
                         "connectionCount": 1,
                         "connectionErrorTime": 0,
                         "connectionErrorCount": 0,
                         "connectionLastRequestTime": 1582088018176,
                         "connectionRequestCount": 3,
                         "channelTotal": 0,
                         "channelActive": 0
                       },
```

```
"dataChannel": {
    "connectionStatus": "Connected",
    "connectionTime": 1582088018211,
    "connectionCount": 2,
    "connectionErrorTime": 0,
    "connectionErrorCount": 0,
    "connectionLastRequestTime": 0,
    "connectionRequestCount": 0,
    "channelTotal": 2,
    "channelActive": 2,
    "connectionMetrics": {
      "connectionCount": {
        "count": 2,
        "m15_rate": 0.1399750996444616,
        "m1_rate": 5.779920984437031e-08,
        "m5_rate": 0.017140850746816084,
        "mean_rate": 0.002095201454175875,
        "units": "events/second"
      },
      "nmspDropped": {
        "count": 0,
        "m15_rate": 0.0,
        "m1_rate": 0.0,
       "m5_rate": 0.0,
       "mean_rate": 0.0,
        "units": "events/second"
      },
      "nmspMessages": {
       "count": 0,
       "m15_rate": 0.0,
       "m1_rate": 0.0,
        "m5_rate": 0.0,
        "mean rate": 0.0,
        "units": "events/second"
      },
      "bytesSent": {
       "count": 0,
        "m15_rate": 0.0,
        "m1_rate": 0.0,
        "m5_rate": 0.0,
       "mean rate": 0.0,
        "units": "events/second"
     }
   }
  },
 "controllerStats": {
    "nmspByteReceived": {
     "count": 0
    },
    "nmspMessageReceived": {
     "count": 0,
      "m15_rate": 0.0,
      "m1_rate": 0.0,
      "m5_rate": 0.0,
      "mean_rate": 0.0,
      "units": "events/second"
   }
 },
  "current version": "v2.0.226",
  "gold version": "v2.0.139"
}
```
## <span id="page-5-0"></span>**connectorctl version**

このコマンドは コネクタ のバージョンを表示します。

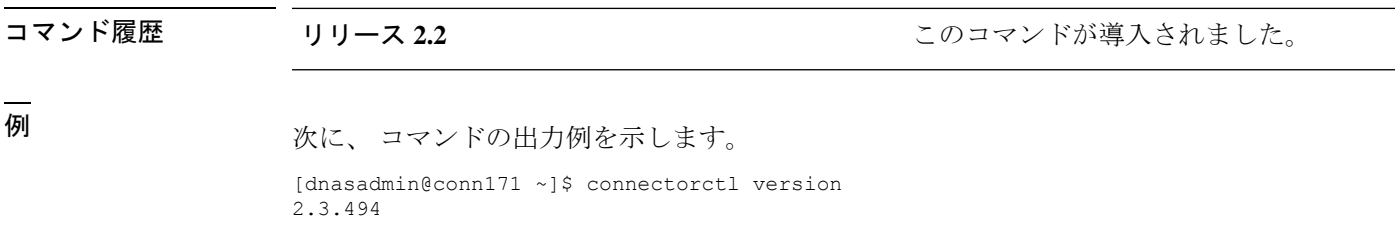

 $\overline{\phantom{a}}$ 

# <span id="page-6-0"></span>**connectorctl help**

このコマンドは、DNA Spaces Connector コマンド ライン インターフェイスで使用可能なコマ ンドを表示します。

パラメータ

なし。

**connectorctl help**

 $\mathbf I$